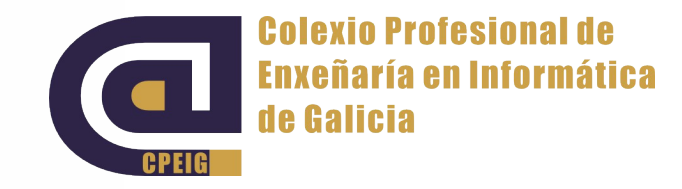

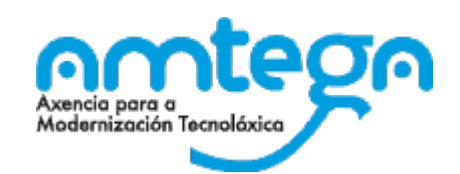

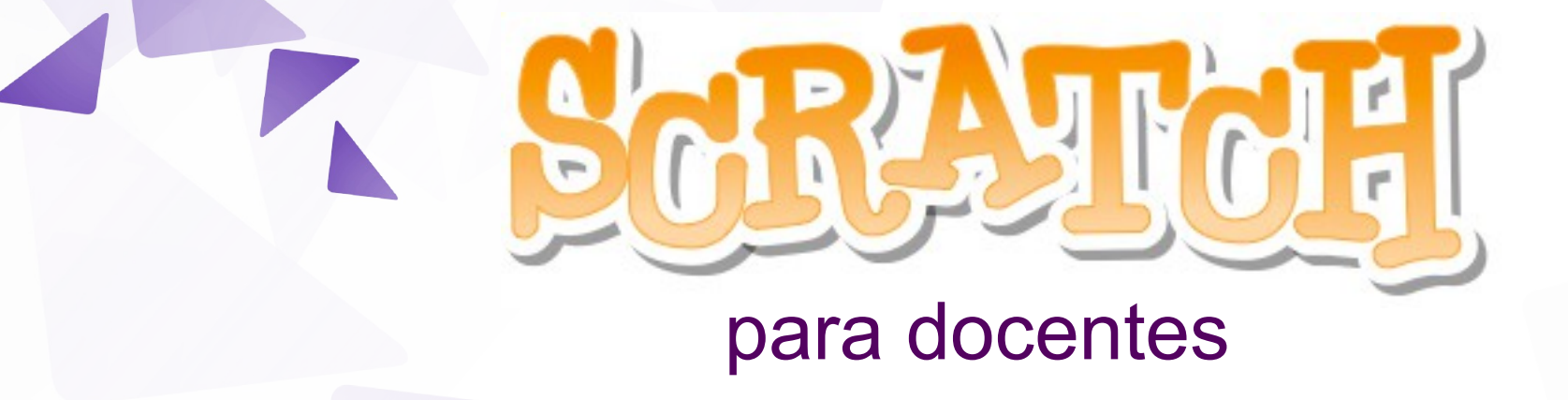

**Tema 4. Tipos de Bloque, bloques avanzados v** Outubro 2015

Roberto Carlos González Pérez

# Índice

- **Tema 4. Tipos de Bloque, bloques avanzados (5 h)** 
	- Crea as túas propias figuras e vestimentas
	- **v** Operadores matemáticos
	- Datos: Variables
	- **Xogo das chapas**
	- **Xogo: Pong**
	- **Sensores**
	- **v** Operadores lóxicos
	- Eventos avanzados: mensaxes
	- Controis avanzados: clonación
	- Datos: Listas
	- **Máis bloques**

# Crea as túas propias figuras e vestimentas

# Crea as túas propias figuras e vestimentas

- Ademais de cargar figuras da biblioteca, podemos crealas:
	- Debuxando
	- Cargando unha imaxe do ordenador
	- **Tirando unha fotografía coa cámara**

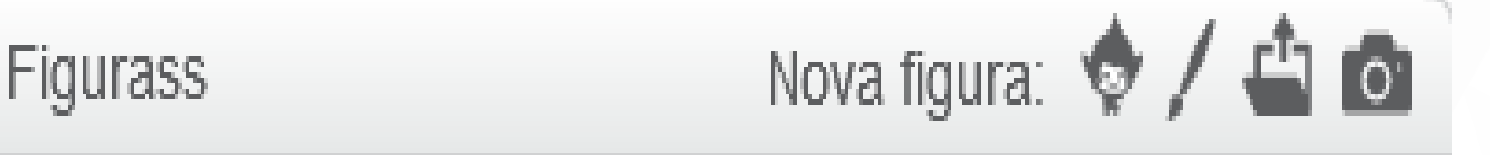

**Tamén podemos engadir novas vestimentas a unha figura** existente do mesmo modo:

> Nova vestimenta: 0 / 4 0

# Crea as túas propias figuras e vestimentas

#### Ferramenta de debuxo:

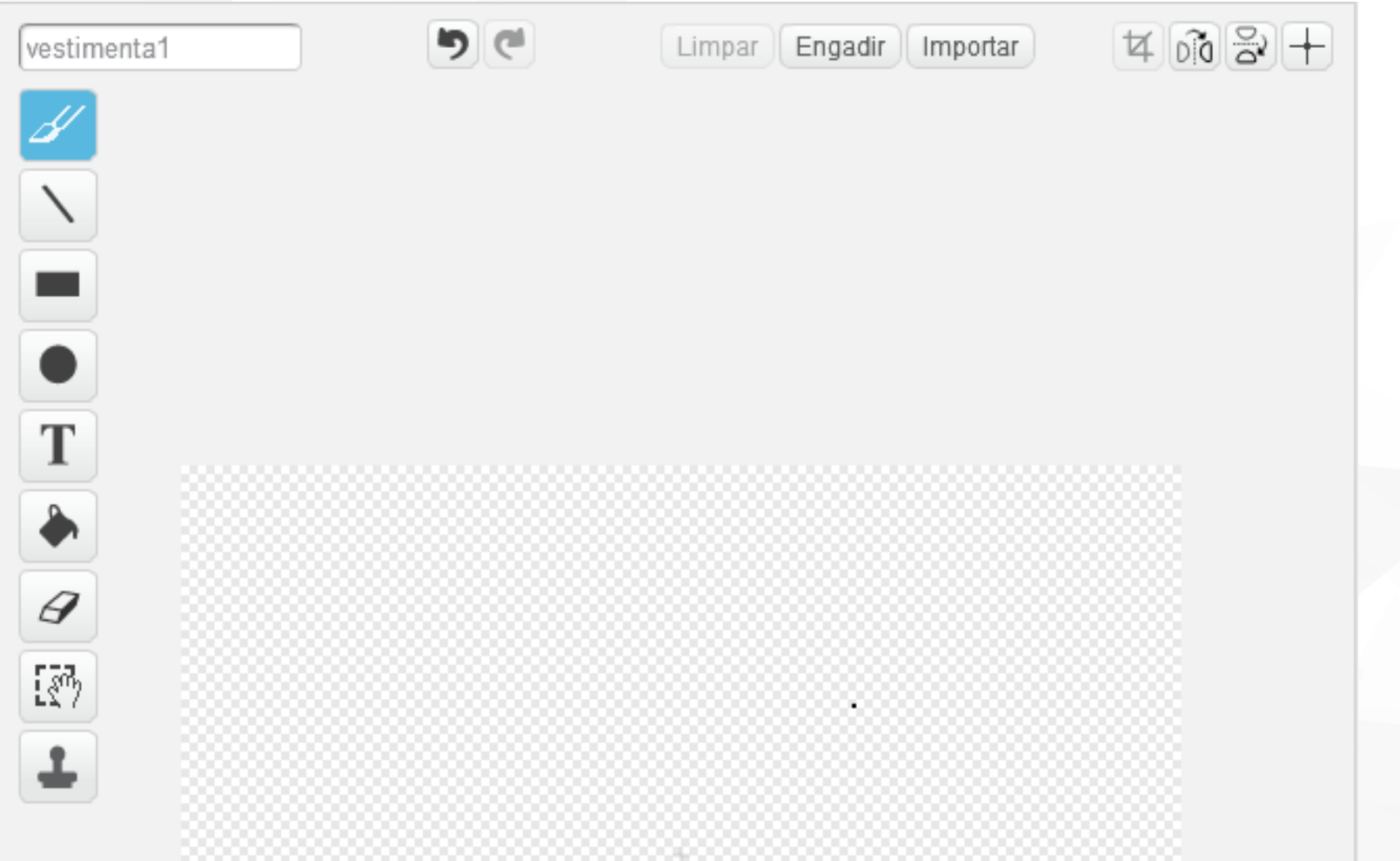

5 Colexio Profesional de Enxeñaria en Informática de Galicia

- Conxunto de bloques referidos a operacións aritméticas, lóxicas e de cadeas de texto.
	- $\bullet$  +  $*$  / mod...
	- E, ou, non..
	- **Xuntar "ola" con "que tal?"...**

- **Suma O+O** 
	- **Suma dous números.**
- **Resta O** 
	- Resta dous números: sustrae o valor do segundo do primeiro valor.
- **Multiplicar O** 
	- **Nultiplica dous valores.**
- **Dividir 00** 
	- **Divide o primeiro entre o segundo valor.**

**Número ao chou** 

número ao chou entre de e 10

- Escolle un número enteiro ao chou entre os valores especificados.
- Módulo **Omodo**

Residuo de dividir o primeiro valor entre o segundo.

Redondear redondear

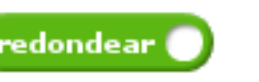

Enteiro mais cercano ao valor.

**v** "Operación" de "valor" (raíz cadrada y de 9)

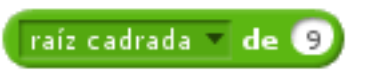

Resultado da operación seleccionada aplicada a un valor.

#### Operadores e Vestimenta – Exercicio 4.1

- Escollemos un fondo ao noso gusto e borramos ao gato
- **Insertamos a figura Boy1**
- **Ao pulsar na bandeira:** 
	- A figura cambia á vestimenta "**saúdo**"
	- Di "*Benvido a este programa*" durante 3 segundos
	- Pregunta "*En que ano naciches?*"
	- A figura cambia á vestimenta "**pensativa**" e agardar 3 segundos
	- A figura cambia á vestimenta "**sorrir**" e di "*A túa idade é XXX*" durante 3 segundos
	- A figura pregunta "*Cal é o teu animal favorito?*"
	- Se a resposta é "dragón", a figura cambia a vestimenta "**dragón"** e di "*A min tamén me gustan os dragóns!*" durante 3 segundos
	- Noutro caso, a figura cambia a vestimenta "**susurrar**" e di "*Non me gustan os XXXXXX*" durante 3 segundos
	- Cambia á vestimenta "**saúdo**" e di "*Adeus!*" durante 3 segundos

- As variables é "algo" que varía e que queremos coñecer o seu valor ao longo do tempo.
- Unha lista é un tipo especial de variable, que pode conter varios valores ao mesmo tempo, de xeito ordenado (dependen da posición na que se atopen).

- Unha variable é "algo" que varía e que queremos coñecer o seu valor ao longo do tempo.
	- Nos xogos queremos saber as vidas, as maxias que podemos usar, a puntuación... E todas varían ao longo do tempo.
- **Ten dúas partes:** 
	- O identificador ou nome.
	- **v** O valor.
- Non pode haber duas variables co mesmo nome.

- **T** Crear variables:
	- Nome da variable.
	- Para todos as figuras: se unha variable é "para todos as figuras" calquer figura pode acceder ao seu valor.

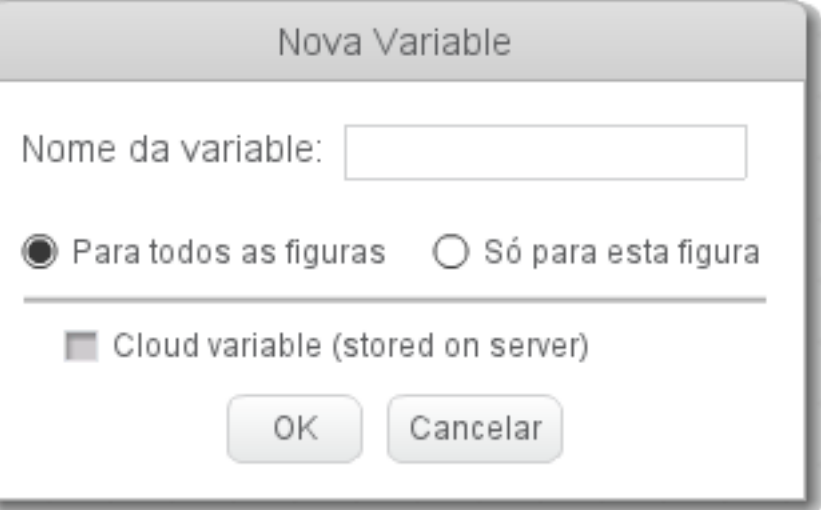

- Só para esta figura: se unha variable é "só para esta figura" só esta figura poderá acceder ao seu valor.
- Cloud variable (stored on server): esta variable será almacenada nos servidores de Scratch (só válido para usuarios logueados).

**The Fixar "variable" a "valor"** fixar vidas **Ta D** 

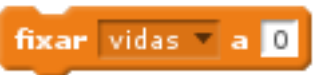

- Fixa o valor da variable a un determinado valor.
- **Trocar "variable" por "valor"** trocar vidas T por 1 Cambia o valor da variable por un "valor" (aumenta ou diminúe).
- **Amosar variable "variable"** amosar variable vidas Amosa o valor da variable no escenario.
- **Esconder variable "variable"** esconder variable vidas

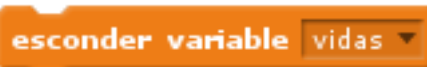

Esconde o valor da variable no escenario.

### Datos: variables – Exercicio 4.2

- Poñemos un escenario e unha figura
- A figura pregunta "Cómo te chamas?"
- Gardamos o valor nunha variable "Nome"
- A figura pregunta "Cantos anos tes?"
- Gardamos o valor nunha variable "Anos"
- A figura di:
	- "*O teu nome é XXXX*" durante 3 segundos
	- "*A túa idade é XXXX*" durante 3 segundos
	- "*Naciches no ano XXXX*" durante 3 segundos

## Datos: variables – Exercicio 4.3

- Poñemos un escenario e unha figura principal ao noso gusto
- Poñemos catro figuras cos signos de suma, resta, multiplicación e división. Estas figuras non están na biblioteca, así que teremos que debuxalos.
- **A pulsar na bandeira:** 
	- A figura principal pregunta "*Dame o primeiro operando*".
	- A figura principal pregunta "*Dame o segundo operando*".
	- A figura principal informa "*Agora xa podes facer cálculos*".
- Ao pulsar na suma, vai dicir: "*A suma é XXX*"
- Ao pulsar na resta, vai dicir: "*A resta é XXX*"
- Ao pulsar na multiplicación, vai dicir: "*A multiplicación é XXX*"
- Ao pulsar na división:
	- Se o segundo operando é 0 dirá: "Non podo dividir por 0"
	- Senón vai dicir: "*A división é XXX*"

#### Datos: variables – Exercicio 4.3

- (continúa)
- Poñemos unha figura coa raíz cadrada. Ao premer:
	- Se o número é negativo dicir: "*A raíz cadrada dun negativo é un número imaxinario*"
	- Senón, dicir "*A raiz cadrada do primeiro operando é XXXX"*

- Poñemos unha figura máis coa palabra "Táboa"
- Ao premer na figura, vainos dicindo a táboa de multiplicar do primeiro operando.

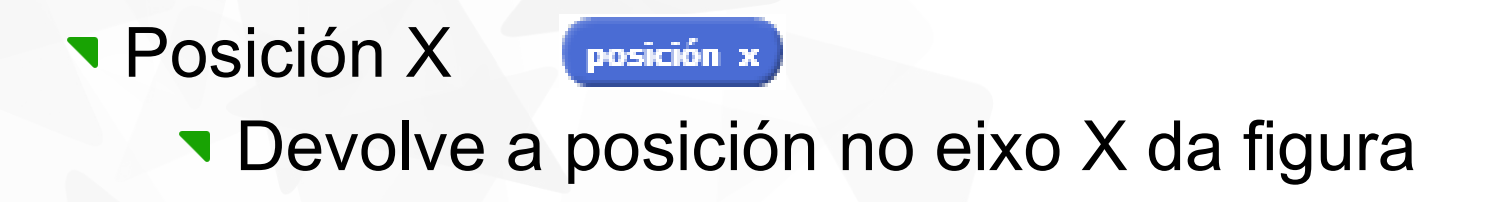

Posición Y

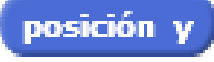

- **Devolve a posición no eixo Y da figura**
- **Dirección** dirección
	- Devolve a dirección en graos da figura

Novo sensor: Tocando a cor "cor"?

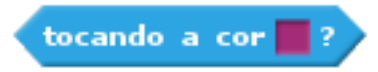

- Devolve verdadeiro se esta figura está tocando a cor especificada (clic na "cor" do bloque e facer clic na cor desexada).
- Novo control: Deter Todos
	- Para a execución do programa. Equivalente a pulsar no botón vermello

# Xogo: Chapas

## Exercicio 4.4 – Xogo das chapas

- Collemos un escenario en branco.
- Coas ferramentas de debuxo, facemos un circuito:
	- **As paredes van ser de cor vermella.**
	- A meta vai ser de cor azul.
- Poñemos unha figura protagonista.
- Ao pulsar a bandeira:
	- Colocamos a figura na entrada do labirinto
	- A figura vai preguntarnos "*Que nivel de dificultade queres?*". Gardamos o resultado nunha variable.
	- Controlamos a figura cos cursores. A variable dificultade vai ser o número de pasos que avanzaremos de cada vez.
	- Se tocamos na parede, perdemos
	- Se chegamos á meta, gañamos

#### Exercicio 4.4 – Xogo das chapas

Variante do anterior:

Ao pulsar a bandeira, a figura móvese soa, nun número de pasos igual á "dificultade"

**Cos cursores, controlamos o xiro da figura.** 

# Xogo: Pong

- Funcionamento básico:
	- Controlamos unha raqueta na parte inferior da pantalla, que se move de esquerda á dereita cos cursores
	- **Hai unha pelota que se move pola pantalla**
	- Ao tocar na raqueta, rebota e soa "pop"
	- Se toca a parte inferior da pantalla, perdemos

#### **Parte 2**

- Variable "**Puntuación**". Empezamos con 0. Cada vez que a pelota rebota coa raqueta, gañamos un punto.
- Variable "**Vidas**". Empezamos con 3 vidas:
	- Cada vez que a pelota a toca o fondo da pantalla restamos unha vida e avisamos "*Vidas restantes: XXX*"
	- Ao chegar a 0 vidas, perdemos e remata o xogo.

**Parte 3** 

- Variable "**Velocidade**", co número de pasos que se moverá en pantalla.
- Colocamos outra figura en pantalla. Se a pelota toca a figura, rebota e incrementa a velocidade.
- Colocamos outra figura en pantalla. Se a pelota toca a figura, rebota e disminúe a velocidade.

**Parte 4** 

Facer que as catro figuras anteriores aparezan en posicións aleatorias e que desaparezan.

#### **Parte 5**

- **Incluir unha figura en pantalla. Se a pelota toca a figura, a** pelota aumenta o seu tamaño e a figura desaparece.
- **Incluir unha segunda figura en pantalla. Se a pelota toca a** figura, a pelota disminúe o seu tamaño e a figura desaparece.
- As figuras aparecerán e desaparecerán igual que as anteriores